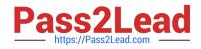

# MD-100<sup>Q&As</sup>

Windows Client

## Pass Microsoft MD-100 Exam with 100% Guarantee

Free Download Real Questions & Answers **PDF** and **VCE** file from:

https://www.pass2lead.com/md-100.html

100% Passing Guarantee 100% Money Back Assurance

Following Questions and Answers are all new published by Microsoft Official Exam Center

Instant Download After Purchase

- 100% Money Back Guarantee
- 🔅 365 Days Free Update
- 800,000+ Satisfied Customers

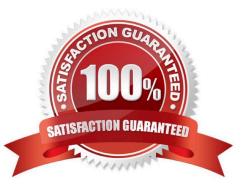

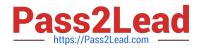

#### **QUESTION 1**

You have a computer named Computer1 that runs Windows 10.

From Event Viewer on Computer1, you have a task named Action1 that is attached to the following event:

1.

Log: System

2.

Source: Kernel-General

3.

Event ID: 16

You need to modify the settings of Action1.

What should you use?

A. the Settings app

B. Task Scheduler

- C. Event Viewer
- D. System Configuration
- Correct Answer: C

An Event Viewer task is created and modified in Event Viewer.

References: https://www.techrepublic.com/article/how-to-use-custom-views-in-windows-10s-event-viewer/

#### **QUESTION 2**

Note: This question is part of a series of questions that present the same scenario. Each question in the series contains a unique solution that might meet the stated goals. Some question sets might have more than one correct solution, while

others might not have a correct solution.

After you answer a question in this section, you will NOT be able to return to it. As a result, these questions will not appear in the review screen.

You have a workgroup computer that runs Windows 10. The computer contains the local user accounts shown in the following table.

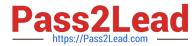

| Name          | Member of      |
|---------------|----------------|
| Administrator | Administrators |
| User1         | Administrators |
| User2         | Users          |
| User3         | Users          |

You need to configure the desktop background for User1 and User2 only.

Solution: You create a new local group to which you add User1 and User2. You create a local Group Policy Object (GPO) and configure the Desktop Wallpaper setting in the GPO. At a command prompt, you run the gpupdate.exe/Force

command.

Does this meet the goal?

A. Yes

B. No

Correct Answer: A

References: https://www.windowscentral.com/how-apply-local-group-policy-settings-specific-users-windows-10

#### **QUESTION 3**

Users in the Finance group report that they cannot copy files to Client1\Finance. You need to resolve the issue.

To complete this task, sign in to the required computer or computers.

Correct Answer: See explanation below.

1.

Open File Explorer.

2.

Browse and find the file or folder you want to have full access.

3.

Right-click it, and select Properties.

4.

Click the Security tab to access the NTFS permissions.

5.

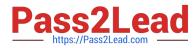

Click the Advanced button.

6.

On the "Advanced Security Settings" page, you need to click the Change link, in the Owner\\'s field.

7.

Click the Advanced button.

8.

On the "Select User or Group" page, click the Find Now button.

9.

From the search result, select your user account, and click OK.

10.On the "Select User or Group" page, click OK.

11.Click Apply.

12.Click OK.

13.Click OK again.

14.Click OK one more time to complete this task.

It\\'s important to note that if you\\'re taking ownership of a folder, you can check the Replace ownership on subcontainers and object option in the Advanced Security Settings page to take control of the subfolders inside of the folder.

Now you\\'ll need to grant full access control to your account, to do this use the following steps:

1.

Right-click the file or folder and select Properties.

2.

Click the Security tab to access the NTFS permissions.

3.

Click the Advanced button.

4.

Under the Permissions tab, click Add.

5.

Click Select a principal to add your user account.

6.

On the "Select User or Group" page, click the Find Now button.

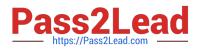

7.

From the search result, select your user account, and click OK.

8.

On the "Select User or Group" page, click OK.

9.

On "Permission Entry", check the Full control option.

10.Click OK.

11.Click OK.

12.Click Apply.

13.Click OK.

14.Click OK to close the file or folder properties to complete the task.

You can now assign the necessary permissions to the Finance group.

If you right-click on a file or folder, choose Properties and click on the Security tab, we can now try to edit some permissions. Go ahead and click the Edit button to get started.

At this point, there are a couple of things you can do. Firstly, you'll notice that the Allow column is probably greyed out and can\\'t be edited. This is because of the inheritance I was talking about earlier. However, you can check items on the Deny column.

When you click the Add button, you have to type in the user name or group name into the box and then click on Check Names to make sure it\\'s correct. If you don\\'t remember the user or group name, click on the Advanced button and then just click Find Now. It will show you all the users and groups.

Click OK and the user or group will be added to the access control list. Now you can check the Allow column or Deny column.

Reference: https://www.windowscentral.com/how-take-ownership-files-and-folders-windows-10 https://www.online-tech-tips.com/computer-tips/set-file-folder-permissions-windows/

### **QUESTION 4**

Your network contains an Active Directory domain. The domain contains the computers shown in the following table.

| Name      | Operating system               |  |
|-----------|--------------------------------|--|
| Computer1 | Windows 8.1 Enterprise         |  |
| Computer2 | Windows 10 Pro                 |  |
| Computer3 | Windows 10 Pro for Workstation |  |

On which computers can you perform an in-place upgrade to Windows 10 Enterprise?

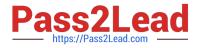

- A. Computer3 only
- B. Computed and Computer3 only
- C. Computed only
- D. Computed. Computed, and Computer3

Correct Answer: D

https://docs.microsoft.com/en-us/windows/deployment/upgrade/windows-10-upgrade-paths https://docs.microsoft.com/en-us/windows/deployment/upgrade/windows-10-edition-upgrades

#### **QUESTION 5**

You have a Windows 11 Pro device.

You need to perform a scan in Microsoft Defender to check for rootkits.

Which type of scan should you use?

A. full

- B. offline
- C. custom
- D. quick

Correct Answer: B

What if I think I have a rootkit on my device?

Microsoft security software includes many technologies designed specifically to remove rootkits. If you think you have a rootkit, you might need an extra tool that helps you boot to a known trusted environment.

Microsoft Defender Offline can be launched from the Windows Security app and has the latest antimalware updates from Microsoft. It\\'s designed to be used on devices that aren\\'t working correctly because of a possible malware infection.

Reference:

https://learn.microsoft.com/en-us/microsoft-365/security/intelligence/rootkits-malware

MD-100 PDF Dumps

MD-100 VCE Dumps

**MD-100 Braindumps**